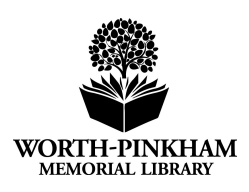

## **Getting Started with Hoopla**

## **What is Hoopla?**

Hoopla is a service that provides digital downloads of ebooks, audiobooks, movies, TV shows, comics, and music, free with your Ho-Ho-Kus library card. It is available through apps for iOS and Android and is fully compatible with Chromecast, Roku, Amazon Alexa, Apple TV, Android TV, and Amazon Fire TV. It may also be accessed through your favorite web browser. Hoopla contains a variety of content for all age groups. Items borrowed via Hoopla never incur late fees because they disappear from your device after their due date - never worry about remembering to return them!

## **How do I access Hoopla?**

See below for instructions to download the Hoopla app to your device. Hoopla may also be accessed via web browser by navigating to [www.hoopladigital.com](http://www.hoopladigital.com/) on your computer or other device.

A Hoopla account is required to access the collection. You may create one via the Hoopla website or app. After clicking on "Get Started Today", enter your email address and create a password. This password does **not** have to be the same as the PIN on your library card. Next, search for "Ho-Ho-Kus (Worth-Pinkham Memorial Library)" under "Choose Your Library". Click "next" and enter your library card number. Now you are ready to begin!

To download the Hoopla app, visit your favorite app store and search for "Hoopla Digital". You may then install the app on your device.

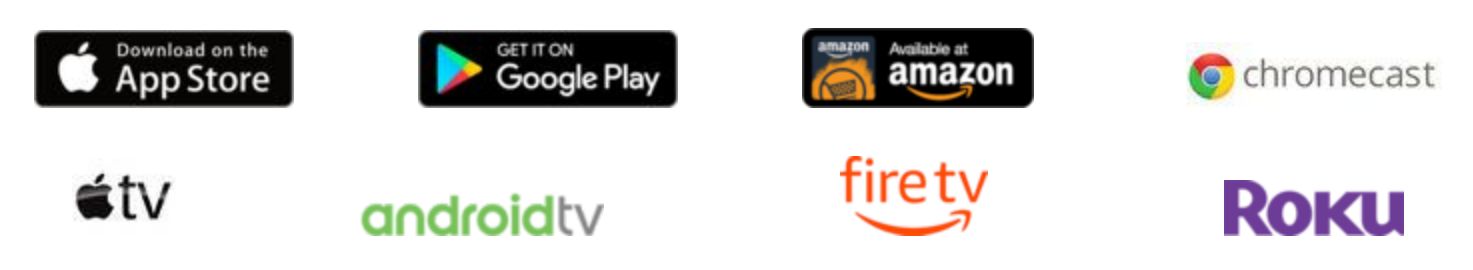

## **Using Hoopla:**

Once you are logged in, you may use the search feature to look for a specific title, or click on your desired material type (video, music, or books) to view suggestions and popular titles. You may further browse within a material type by clicking "genres" to find something you'd like.

When you've found an item you'd like to borrow, click on it. You may then view more information about the title, such as a summary and user reviews, or you may borrow it by clicking the blue "Borrow" button. If you are using the Hoopla app, you have the option to stream the title within

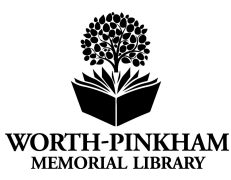

the app by clicking "Play", or download it to your device for offline listening. The latter option is helpful to conserve data, or for situations when you may not have access to the internet. All Hoopla titles allow for simultaneous checkouts, which means you never have to worry about placing a hold!

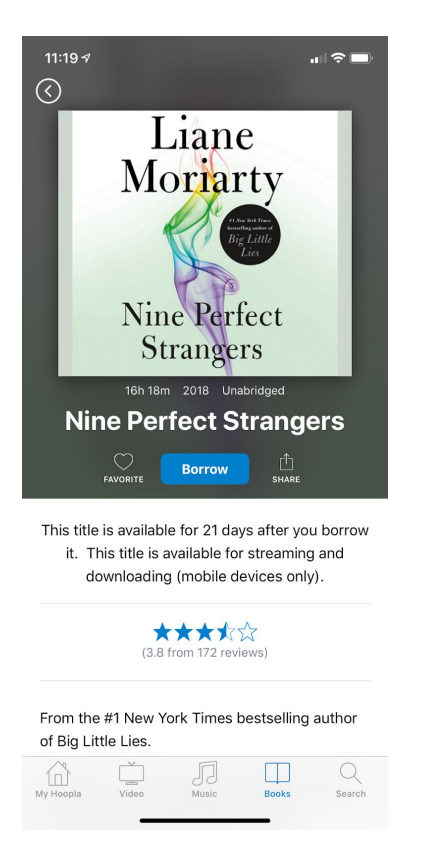

Example of an Item Ready to Borrow: Example of an Item Checked Out to You:

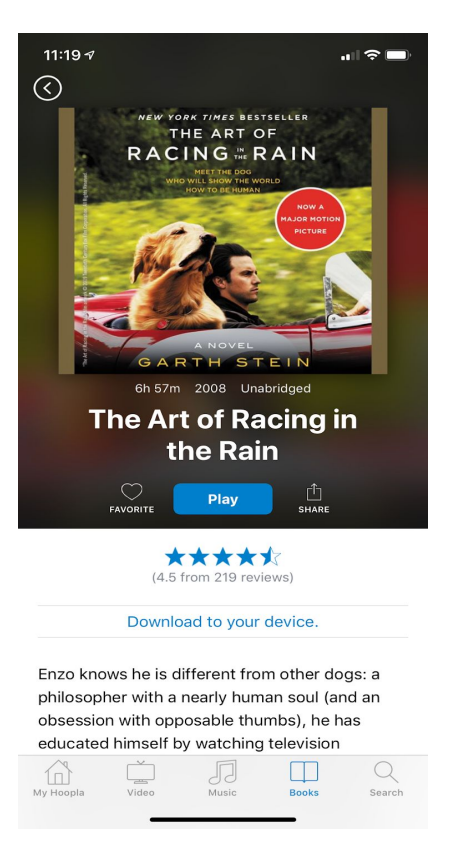

Now you're ready to go! At any time, you may select the "My Hoopla" tab in the app or browser to access the items checked out to you. No need to worry about late fees, either; items will simply disappear from your device at the end of their loan period. Need more time? You can always borrow the item again. Loan periods are as follows:

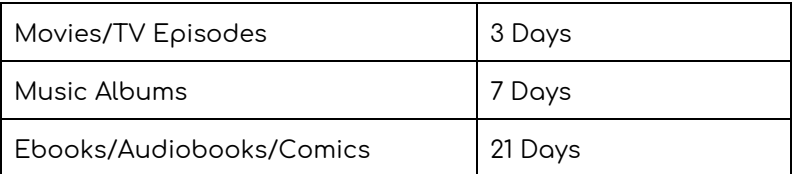

Still have questions? Stop in at the front desk, or call the library at 201-445-8078. We'd be happy to help!